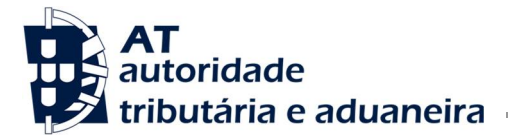

**ÁREA DE COBRANÇA**

GABINETE DO SUBDIRETOR-GERAL

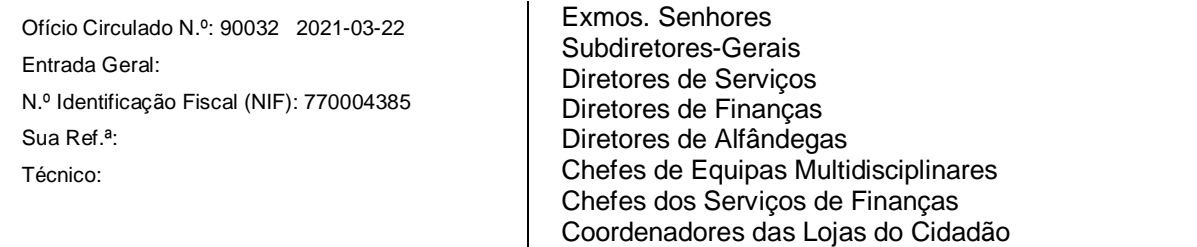

#### **Assunto:** INSCRIÇÃO ELETRÓNICA COMO RESIDENTE NÃO HABITUAL – N.º 10 DO ARTIGO 16.º DO CÓDIGO DO IRS) – CRIAÇÃO DE NOVAS FUNCIONALIDADES

A inscrição como residente não habitual (RNH) é, desde 2 de agosto de 2016, exclusivamente solicitada por via eletrónica no Portal das Finanças, conforme divulgação efetuada pelo Ofício Circulado n.º 90023/2016.

A aplicação disponibilizada no Portal das Finanças para submissão dos pedidos de inscrição, denominada "Residente Não Habitual", foi recentemente adaptada, tendo sido criadas novas funcionalidades.

A adaptação efetuada permite integrar e automatizar grande parte dos procedimentos de análise e decisão, bem como, possibilita aos contribuintes e respetivos mandatários a realização de diversas ações, no âmbito de um pedido de inscrição como RNH, de forma eletrónica, sendo necessário que, quer o interessado quer o mandatário tenham os seus emails fiabilizados e indicado "Desejo receber emails" no Portal das Finanças.

Nestes termos, comunica-se aos serviços e demais interessados o seguinte:

# **1. Alteração do ano de início**

O contribuinte pode efetuar no Portal das Finanças a alteração do ano de início do pedido, desde que estejam reunidas as condições legalmente estabelecidas, e o pedido inicialmente formulado não esteja em nenhum dos estados finais, ou seja, no estado "Deferido", "Indeferido (após recurso hierárquico)" ou "Arquivado".

Para formalizar a alteração do ano de início pelo Portal, deve aceder através da opção Cidadãos > Serviços > Dados Cadastrais > Residente Não Habitual > Gerir Pedido > Alterar Pedido

# **2. Desistência do pedido de inscrição**

Se o interessado pretender desistir do pedido, pode solicitar no Portal das Finanças a desistência, desde que este não esteja no estado final, através da opção Cidadãos > Serviços > Dados Cadastrais > Residente Não Habitual > Gerir Pedido > Desistir do Pedido

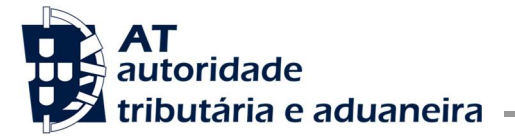

GABINETE DO SUBDIRETOR-GERAL

## **3. Apresentação de alegações**

O contribuinte pode apresentar alegações/documentos comprovativos<sup>1</sup> no Portal das Finanças, podendo fazer o upload de documentos, através da opção:

Cidadãos > Serviços > Dados Cadastrais > Residente Não Habitual > Gerir Pedido > Alegações

Podem, também, ser apresentados pedidos de prorrogação do prazo para apresentação de documentos, na fase de audição prévia.

Apenas é permitido carregar documentos em formato PDF.

## **4. Nomeação do mandatário do contribuinte no âmbito de um pedido de inscrição como RNH**

A nomeação de mandatário pode ser efetuada através do Portal das Finanças, sendo necessário que, quer o interessado quer o mandatário tenham os seus emails fiabilizados e indicado "Desejo receber emails". Caso contrário, deverão previamente proceder à fiabilização do e-mail e à referida indicação no Portal das Finanças, através da opção Cidadãos> Serviços> Dados Cadastrais> Dados de Contacto> Email / Telefone

A nomeação pode ser efetuada, através do registo do NIF do mandatário, no momento do pedido de inscrição como RNH, através da opção Cidadãos > Serviços > Dados Cadastrais > Residente Não Habitual > Entregar Pedido > NIF Mandatário

Quando o contribuinte regista o NIF do mandatário associado ao pedido de inscrição como RNH, o mandatário é informado, via email, da necessidade de confirmar a sua nomeação, no prazo de 15 dias. Somente após essa confirmação é que o mandatário que indicou poderá intervir no procedimento (quando o estado associado ao mandatário, que é de "nomeação efetuada" após a indicação do NIF, passa para "nomeação aceite").

A aceitação do respetivo mandato é efetuada através da opção Cidadãos > Serviços > Dados Cadastrais > Residente Não Habitual > Gerir Pedido (por mandatário). Findo esse prazo, se o mandatário não efetuar a confirmação, a nomeação passará automaticamente para "inativa", não sendo possível o exercício do respetivo mandato.

Na eventual situação do mandatário não aceitar no prazo de 15 dias, e caso o contribuinte mantenha o interesse na nomeação, terá de voltar a registar o NIF do referido mandatário para ser iniciado o procedimento de nomeação e começar a contagem de novo prazo.

A nomeação de mandatário pode ser realizada em todos os estados do pedido, exceto nos estados finais.

 $\overline{a}$ 

<sup>1</sup> Apenas devem ser enviadas à Direção de Serviços de Registo de Contribuintes (Av. João XXI, 76, 6º andar, 1049- 065 Lisboa), por carta registada, cópias autenticadas dos documentos comprovativos da residência no estrangeiro, nos casos em que os mesmos não possam ser validados eletronicamente. Os documentos redigidos em língua estrangeira devem ser apresentados em cópia traduzida devidamente certificada, nos termos da lei portuguesa, de acordo com o previsto no artigo 32.º do Decreto-Lei nº 14/2013, de 28 de janeiro.

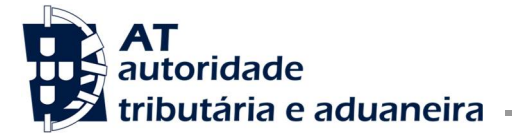

GABINETE DO SUBDIRETOR-GERAL

### **5. Alteração do mandatário do contribuinte**

O contribuinte pode, no Portal das Finanças, alterar o mandatário, nomeando um novo através da opção Cidadãos > Serviços > Dados Cadastrais > Residente Não Habitual > Gerir Pedido > Alterar Pedido.

Nesse caso, o mandato do mandatário anterior, terminará automaticamente.

A alteração de mandatário pode ser realizada em todos os estados do pedido, exceto nos estados finais.

#### **6. Rejeição ou renúncia ao mandato**

O mandatário pode rejeitar a nomeação, bem como renunciar à mesma após a sua aceitação, no Portal das Finanças, através da opção Cidadãos > Serviços > Dados Cadastrais > Residente Não Habitual > Gerir Pedido (por mandatário).

Ao renunciar à nomeação, o mandatário deixará de poder intervir no procedimento, sendo enviada uma mensagem para o e-mail fiabilizado pelo contribuinte a comunicar que o mandatário renunciou ao mandato, podendo o contribuinte proceder de novo à designação de outro mandatário.

### **7. Ações que o mandatário pode realizar, no Portal das Finanças, no procedimento RNH**

Estando a nomeação "Ativa", ou seja, tendo o mandatário confirmado a sua nomeação no Portal das Finanças, este passa a poder alterar o ano de início do pedido de RNH, solicitar a desistência do pedido, requerer uma eventual prorrogação do prazo para apresentação de documentos, e exercer o direito de audição prévia, podendo anexar documentos por upload.

Estas ações podem ser realizadas no Portal das Finanças através da opção Cidadãos > Serviços > Dados Cadastrais > Residente Não Habitual > Gerir Pedido (por Mandatário)

Através do Portal das Finanças, os mandatários têm acesso a uma visão global dos pedidos de inscrição como RNH para os quais foram nomeados.

O mandatário passa também a ser o destinatário das notificações enviadas pela AT no âmbito do pedido de RNH.

### **8. Revogação**

É revogado o Ofício Circulado nº 90027, de 5 de julho de 2019, da Área de Cobrança, relativo ao estado "Suspenso".

Com os melhores cumprimentos,

A Subdiretora-Geral,

Olga Maria Gomes Pereira Assinado de forma digital por Olga Maria Gomes Pereira Dados: 2021.03.22 10:48:09 Z